## **Configure AppFollow for Single Sign-On**

Configuring AppFollow for single sign-on (SSO) enables administrators to manage users of Citrix ADC. Users can securely log on to AppFollow by using the enterprise credentials.

## **Prerequisite**

Browser Requirements: Internet Explorer 11 and above

## **To configure AppFollow for SSO by using SAML:**

- 1. In a browser, type <https://watch.appfollow.io/> and press **Enter**.
- 2. Type your AppFollow admin account credentials (Email address and Password) and click **Sign in**.

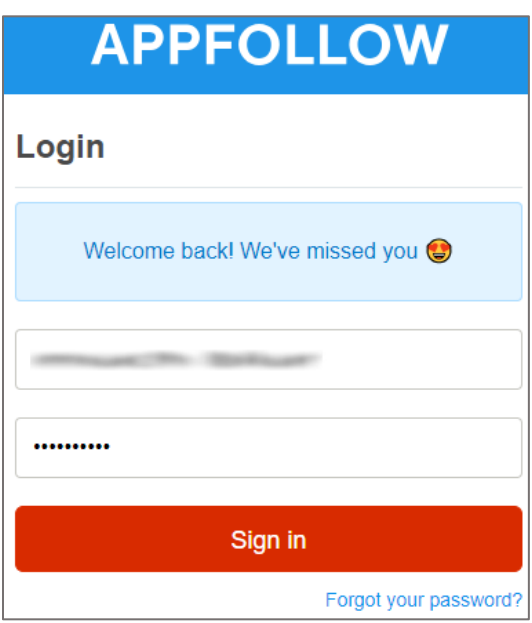

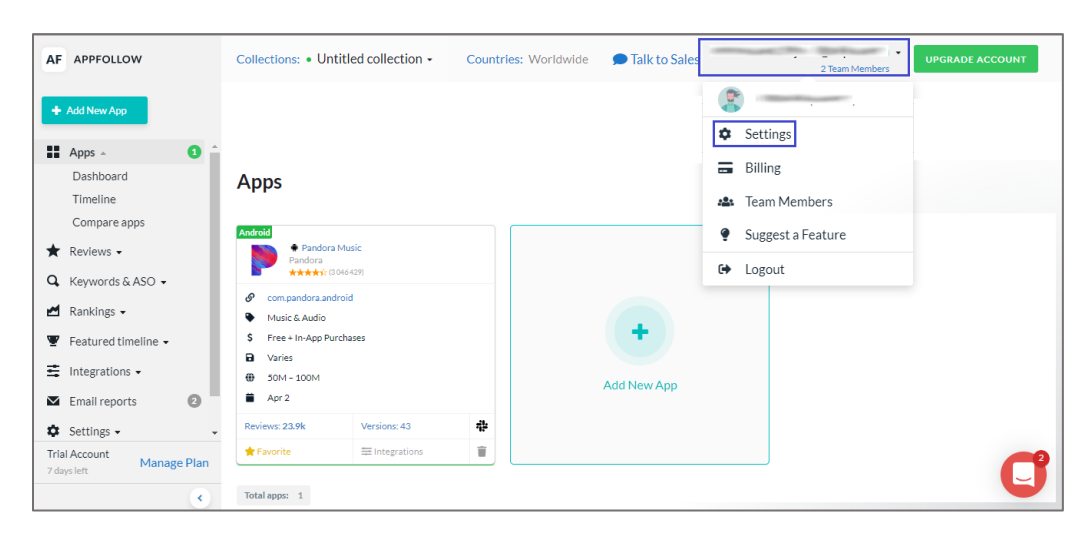

3. In the dashboard page, click the user account in the top-right corner and select **Settings**.

4. In the left pane, click **Single Sign-On (SSO)** under **Account Settings**.

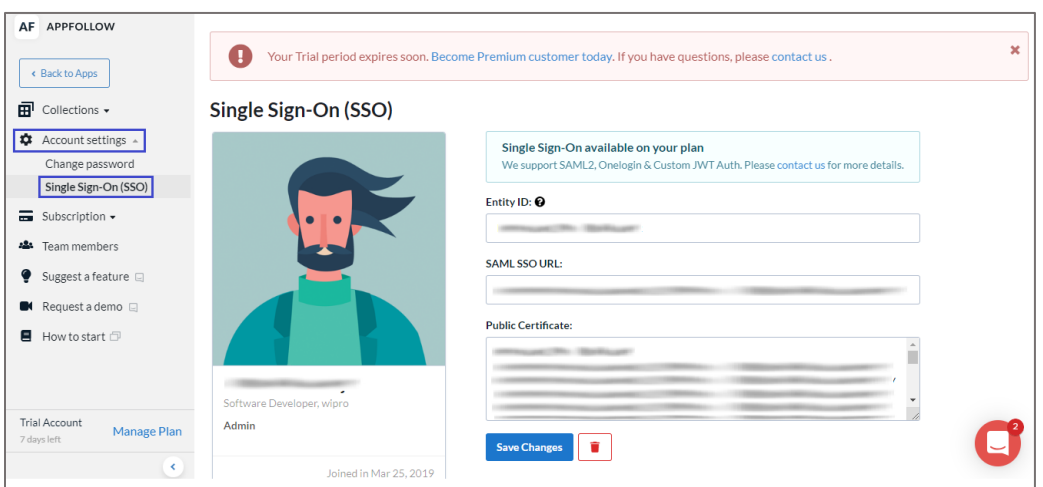

5. Enter the values for the following fields:

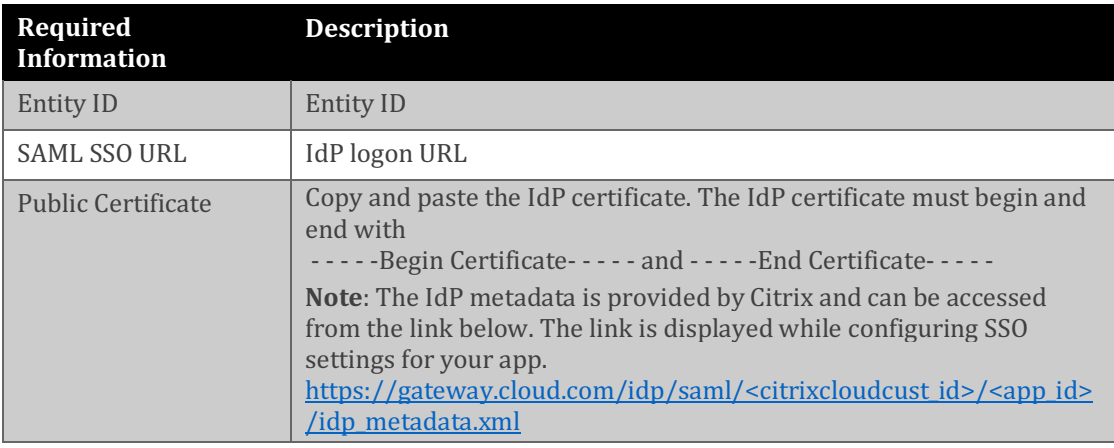

6. Finally, click **Save Changes**.